ïhse.

### 3. Technische Unterstützung

Bitte stellen Sie sicher, dass Sie vor einer Kontaktaufnahme die Kurzanleitung und das Handbuch gelesen und Ihr Gerät entsprechend installiert und konfiguriert haben.

### 3.1 Checkliste Kontaktaufnahme

Für eine Bearbeitung Ihrer Anfrage ist das Ausfüllen unserer Checkliste für Service- und Problemfälle erforderlich.

#### ihse.de/checkliste

Halten Sie bei der Kontaktaufnahme folgende Informationen bereit:

- Firma, Name, Telefonnummer und E-Mail-Adresse
- Typ und Seriennummer des Geräts (siehe Geräteboden)
- Datum und Nummer des Kaufbelegs, ggf. Name des Händlers
- Ausgabedatum des vorliegenden Handbuchs
- Art, Umstände und ggf. Dauer des Problems
- Am Problem beteiligte Komponenten (z. B. Grafikquelle, Monitor, USB-HID- / USB-2.0-Geräte, Verbindungskabel)
- Ergebnisse aller bereits durchgeführten Maßnahmen

#### 3.2 Checkliste Versand

- 1. Zur Einsendung Ihres Geräts benötigen Sie eine RMA-Nummer (Warenrückgabenummer). Kontaktieren Sie hierzu Ihren Händler.
- 2. Verpacken Sie das Gerät sorgfältig. Fügen Sie alle Teile bei, die Sie ursprünglich erhalten haben. Verwenden Sie möglichst den Originalkarton.
- 3. Vermerken Sie die RMA-Nummer gut lesbar auf Ihrer Sendung.

Geräte, die ohne Angabe einer RMA-Nummer eingeschickt werden, können nicht angenommen werden. Die Sendung wird unfrei und unbearbeitet an den Absender zurückgeschickt.

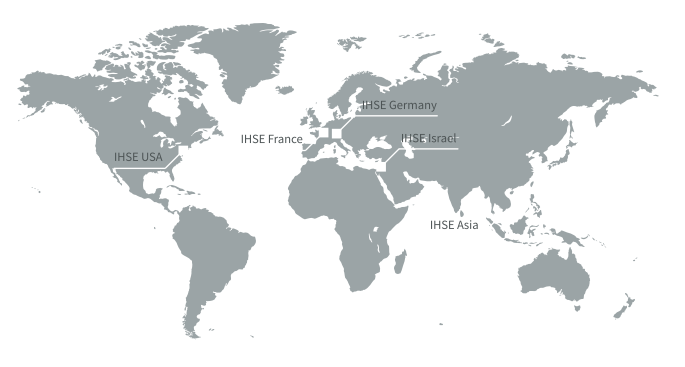

## IHSE GmbH

Benzstraße 1 88094 Oberteuringen Deutschland

Tel. +49 7546 9248-43 Fax +49 7546 9248-48

techsupport@ihse.de www.ihse.de

#### Supportzeiten: MEZ / MESZ

Montag - Donnerstag 8.00 - 18.00 Uhr Freitag 8.00 - 17.00 Uhr

# Draco vario Repeater

## Serie 485

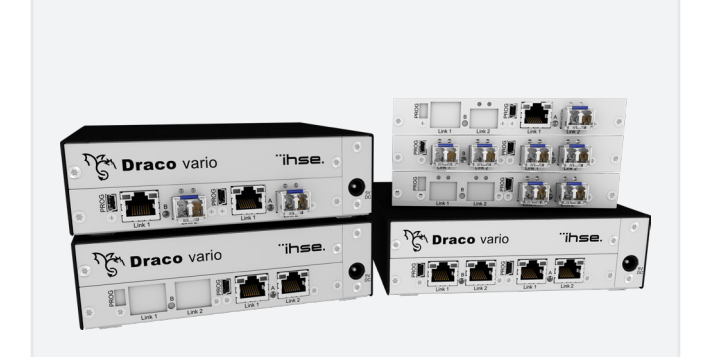

#### 'ihse.

#### **INSTALLATION CONTINUES INSTALLATION**

## 1. System anschließen

Erstanwendern empfehlen wir, das System zuerst in einer Testumgebung aufzubauen, die sich auf einen einzelnen Raum beschränkt. Probleme bei der Verkabelung lassen sich so leichter finden und lösen.

Stellen Sie sicher, dass Ihre Verbindungskabel, Schnittstellen und die Handhabung der Geräte den Anforderungen entsprechen (siehe Handbuch Kapitel 7, Seite 58).

#### Draco vario Repeater anschließen

- Schalten Sie alle Geräte aus.
- Verbinden Sie den Draco vario Repeater mit dem (den) Verbindungskabel(n).
- Verbinden Sie das Gehäuse des Draco vario Repeaters mit der Spannungsversorgung.
- Schalten Sie das System ein.

Beim Einschalten empfehlen wir folgende Reihenfolge: Monitor – CON Unit – Draco vario Repeater – CPU Unit – Quelle.

## 2. Beschreibung

## 2.1 Lieferumfang

Prüfen Sie, ob folgende Teile im Lieferumfang enthalten sind:

- Draco vario Repeater
- 1x (Redundanz 2x) 5VDC internationales Netzteil (gehäuseabhängig)
- 1x (Redundanz 2x) länderspezifisches Netzanschlusskabel je Unit (gehäuseabhängig)
- Quick Setup (Kurzanleitung)

 Sollte etwas fehlen, setzen Sie sich bitte mit Ihrem Händler in Verbindung.

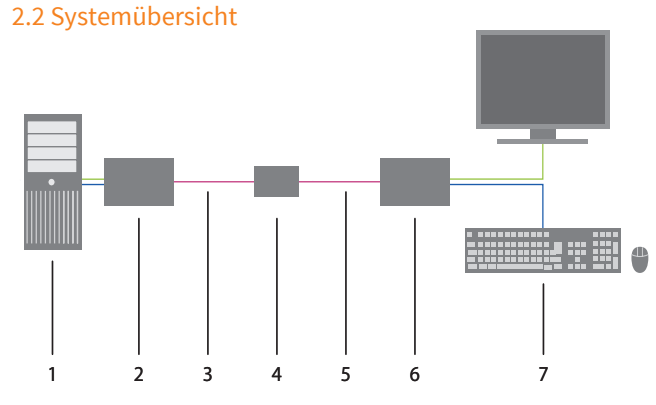

#### Repeaterfunktion (optional: Medienwandlung)

- 1. Quelle (Computer, CPU)
- 2. KVM-Extender CPU Unit
- 3. Verbindungskabel (Cat X)
- 4. Draco vario (Cross-) Repeater
- 5. Verbindungskabel (Cat X / Glasfaser)
- 6. KVM-Extender CON Unit
- 7. Konsole (Monitor, Tastatur, Maus)

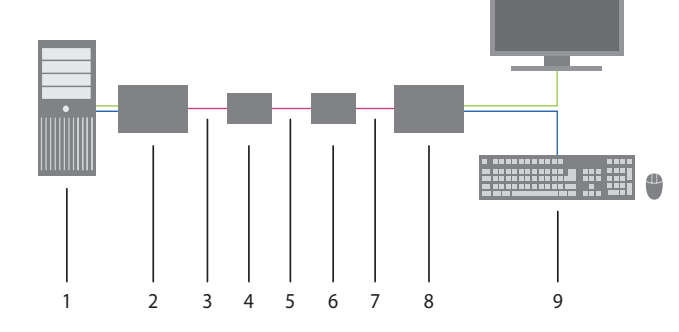

#### Doppelte Medienwandlung

- 1. Quelle (Computer, CPU)
- 2. KVM-Extender CPU Unit
- 3. Verbindungskabel (Cat X)
- 4. Draco vario Cross-Repeater #1
- 5. Verbindungskabel (Glasfaser)
- 6. Draco vario Cross-Repeater #2
- 7. Verbindungskabel (Cat X)
- 8. KVM-Extender CON Unit
- 9. Konsole (Monitor, Tastatur, Maus)

## 2.3 Diagnose-LEDs

l'ïhse

#### Diagnose Draco vario Repeater-Modul

Ihr Draco vario Repeater-Modul ist mit einer Multifarben-LED zur Statusanzeige sowie mit zwei weiteren LEDs zur Anzeige des Verbindungsstatus ausgestattet:

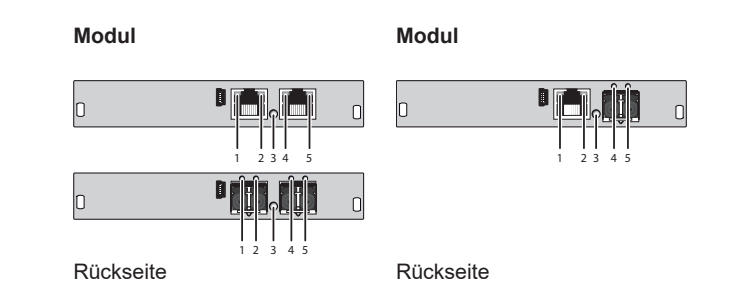

#### **LED 1/2 und 4/5: Diagnose des Verbindungsstatus**

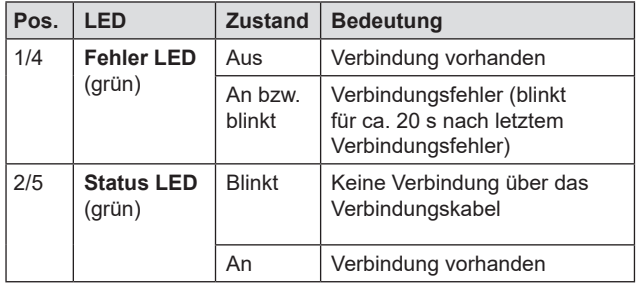

#### **LED 3: Diagnose des Gerätestatus**

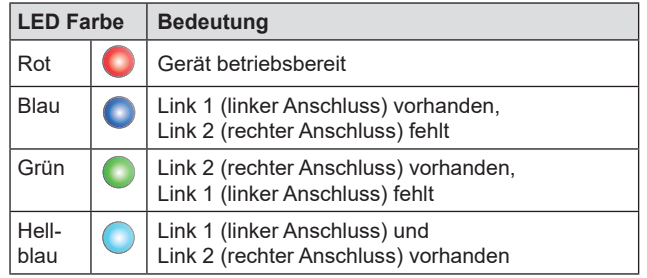